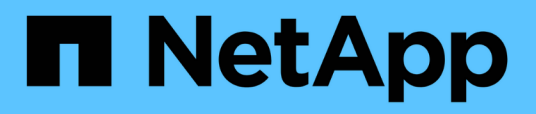

## **Upgrade von OnCommand Workflow Automation**

OnCommand Workflow Automation 5.1

NetApp April 19, 2024

This PDF was generated from https://docs.netapp.com/de-de/workflow-automation/windowsinstall/reference-pack-identification-during-upgrade.html on April 19, 2024. Always check docs.netapp.com for the latest.

# **Inhalt**

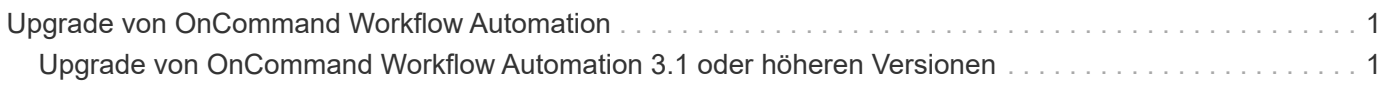

## <span id="page-2-0"></span>**Upgrade von OnCommand Workflow Automation**

Wenn Sie eine ältere Version von OnCommand Workflow Automation (WFA) installiert haben, können Sie ein Upgrade auf die aktuelle Version von WFA durchführen, um die neuen Funktionen und Verbesserungen zu nutzen.

• Sie können nur von WFA 5.0 oder 4.2 ein Upgrade auf WFA 5.1 durchführen.

Wenn WFA 4.1 oder ältere Versionen von WFA ausgeführt werden, müssen Sie zuerst ein Upgrade auf WFA 5.0 oder 4.2 durchführen und dann auf WFA 5.1 upgraden.

• Sie können ein Backup von WFA 5.0 oder 4.2 unter WFA 5.1 wiederherstellen. Ein Backup von WFA Datenbanken kann nur auf einem System wiederhergestellt werden, auf dem dieselbe oder eine höhere Version von WFA ausgeführt wird.

Wenn Sie beispielsweise ein Backup auf einem System erstellt haben, auf dem WFA 4.2 ausgeführt wird, kann das Backup nur auf Systemen wiederhergestellt werden, auf denen WFA 4.2 oder höher ausgeführt wird.

• Sie können MySQL nicht eigenständig installieren, wenn Sie ein Upgrade von Versionen vor WFA 4.2 durchführen.

Sie können MySQL jedoch selbst installieren:

- Während einer Neuinstallation von WFA 4.2 und höher oder
- Wenn Sie ein Upgrade von WFA 4.2 auf neuere Versionen von WFA durchführen.
	- i. Sichern Sie die WFA Datenbank mit einer der folgenden Optionen:
- WFA Webportal
- PowerShell-Skript Wenn Sie dieselbe Version von WFA wiederherstellen möchten, können Sie das von Ihnen erstellte Backup zum Wiederherstellen der WFA-Datenbank verwenden.
	- i. Deinstallieren Sie die vorhandene Version von WFA.
	- ii. Installieren der neuesten Version von WFA
	- iii. WFA Datenbank wiederherstellen.

Sie können den wiederhergestellten Inhalt auf Vollständigkeit in der Funktionalität prüfen, z. B. können Sie die Funktion Ihrer benutzerdefinierten Workflows überprüfen.

### <span id="page-2-1"></span>**Upgrade von OnCommand Workflow Automation 3.1 oder höheren Versionen**

Sie können ein Upgrade von OnCommand Workflow Automation (WFA) 3.1 oder höheren Versionen auf die aktuellen Versionen von WFA durchführen, um die neuen Funktionen und Verbesserungen zu nutzen.

Sie müssen die .exe-Binärdatei von der NetApp Support Site auf die WFA Host Machine heruntergeladen haben.

Die WFA 5.1-Cluster-Verbindung muss das SSL-Zertifikat akzeptieren. Beim Update von einer früheren Version von WFA auf WFA 5.1 müssen Sie die Cluster-Verbindung zertifizieren. Speichern Sie nach dem vorhandenen Upgrade die Cluster-Verbindungsdetails für die Cluster-Zertifizierung.

Sie können MySQL beim Upgrade von älteren WFA Versionen nicht eigenständig installieren. Sie können MySQL jedoch selbst installieren:

- Während einer Neuinstallation von WFA 4.2 und höher oder
- Wenn Sie ein Upgrade von WFA 4.2 auf neuere Versionen von WFA durchführen.

#### **Schritt**

- 1. Upgrade von WFA 3.1 oder höheren Versionen durch Auswahl einer der folgenden Methoden:
	- Interaktive Installation
		- i. Navigieren Sie zur .exe-Binärdatei auf dem WFA-Hostcomputer und führen Sie die Datei aus.
		- ii. Befolgen Sie die Anweisungen auf dem Bildschirm im Assistenten, um die Aktualisierung abzuschließen.
	- Automatische Installation

Geben Sie an der Eingabeaufforderung Folgendes ein:

```
WFA-version number-build number.exe /s /v"WFA ADMIN USERNAME UP=wfa username
WFA ADMIN PASSWORD UP=password /qr /l*v C:\upgrade.log"
```
▪ Beispiel\*:

```
WFA-x64-v4.2.0.0.0-B2973881.exe /s /v"WFA ADMIN USERNAME UP=admin
WFA ADMIN PASSWORD UP=password*123 /qr /l*v C:\upgrade.log"
```
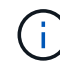

Die /qn Option wird von WFA nicht unterstützt.

Wenn Sie ein unbeaufsichtigte Upgrade durchführen möchten, müssen Sie Werte für alle Befehlsparameter enthalten:

- WFA\_ADMIN\_USERNAME\_UP ist der Benutzername eines WFA Benutzers, der über die Berechtigung zum Erstellen eines WFA Datenbank-Backups verfügt.
- WFA\_ADMIN\_PASSWORD\_UP ist das Passwort des Benutzers.

#### **Pack-Identifizierung während des Upgrades**

Während des Upgrade-Prozesses identifiziert und klassifiziert OnCommand Workflow Automation (WFA) die Einheiten in ein Paket. Wenn Sie eine Einheit eines Pakets vor dem Upgrade gelöscht haben, wird das Paket während des Upgrades nicht identifiziert.

Während des Upgrades vergleicht WFA die Pakete in der Datenbank mit der Liste der im Storage Automation Store veröffentlichten Pakete, um die vor dem Upgrade installierten Pakete zu identifizieren. Die Pack-Identifizierung klassifiziert somit vorhandene Packungen in der Datenbank.

WFA führt die folgenden Prozesse zur Identifizierung und Klassifizierung von Paketen durch:

- Unterhält eine Liste der im Storage Automation Store freigegebenen Pakete, um die vor dem Upgrade installierten Pakete zu vergleichen und zu identifizieren.
- Klassifiziert die Einheiten in einem Paket als Teil der Synchronisierung des Storage Automation Store,

wenn Storage Automation Store aktiviert ist.

• Klassifiziert die Einheiten in Packungen unter Verwendung der aktualisierten Liste.

Die Identifikation von Packs ist nur für von NetApp zertifizierte Pakete anwendbar, die im Storage Automation Store heruntergeladen wurden.

Wenn ein Paket während des Upgrades nicht erkannt wird, können Sie es erneut importieren, um es in WFA zu identifizieren. Die wfa.log Dateien enthalten Details zu den Einheiten, die während des Upgrades nicht als Paket identifiziert wurden.

#### **Copyright-Informationen**

Copyright © 2024 NetApp. Alle Rechte vorbehalten. Gedruckt in den USA. Dieses urheberrechtlich geschützte Dokument darf ohne die vorherige schriftliche Genehmigung des Urheberrechtsinhabers in keiner Form und durch keine Mittel – weder grafische noch elektronische oder mechanische, einschließlich Fotokopieren, Aufnehmen oder Speichern in einem elektronischen Abrufsystem – auch nicht in Teilen, vervielfältigt werden.

Software, die von urheberrechtlich geschütztem NetApp Material abgeleitet wird, unterliegt der folgenden Lizenz und dem folgenden Haftungsausschluss:

DIE VORLIEGENDE SOFTWARE WIRD IN DER VORLIEGENDEN FORM VON NETAPP ZUR VERFÜGUNG GESTELLT, D. H. OHNE JEGLICHE EXPLIZITE ODER IMPLIZITE GEWÄHRLEISTUNG, EINSCHLIESSLICH, JEDOCH NICHT BESCHRÄNKT AUF DIE STILLSCHWEIGENDE GEWÄHRLEISTUNG DER MARKTGÄNGIGKEIT UND EIGNUNG FÜR EINEN BESTIMMTEN ZWECK, DIE HIERMIT AUSGESCHLOSSEN WERDEN. NETAPP ÜBERNIMMT KEINERLEI HAFTUNG FÜR DIREKTE, INDIREKTE, ZUFÄLLIGE, BESONDERE, BEISPIELHAFTE SCHÄDEN ODER FOLGESCHÄDEN (EINSCHLIESSLICH, JEDOCH NICHT BESCHRÄNKT AUF DIE BESCHAFFUNG VON ERSATZWAREN ODER -DIENSTLEISTUNGEN, NUTZUNGS-, DATEN- ODER GEWINNVERLUSTE ODER UNTERBRECHUNG DES GESCHÄFTSBETRIEBS), UNABHÄNGIG DAVON, WIE SIE VERURSACHT WURDEN UND AUF WELCHER HAFTUNGSTHEORIE SIE BERUHEN, OB AUS VERTRAGLICH FESTGELEGTER HAFTUNG, VERSCHULDENSUNABHÄNGIGER HAFTUNG ODER DELIKTSHAFTUNG (EINSCHLIESSLICH FAHRLÄSSIGKEIT ODER AUF ANDEREM WEGE), DIE IN IRGENDEINER WEISE AUS DER NUTZUNG DIESER SOFTWARE RESULTIEREN, SELBST WENN AUF DIE MÖGLICHKEIT DERARTIGER SCHÄDEN HINGEWIESEN WURDE.

NetApp behält sich das Recht vor, die hierin beschriebenen Produkte jederzeit und ohne Vorankündigung zu ändern. NetApp übernimmt keine Verantwortung oder Haftung, die sich aus der Verwendung der hier beschriebenen Produkte ergibt, es sei denn, NetApp hat dem ausdrücklich in schriftlicher Form zugestimmt. Die Verwendung oder der Erwerb dieses Produkts stellt keine Lizenzierung im Rahmen eines Patentrechts, Markenrechts oder eines anderen Rechts an geistigem Eigentum von NetApp dar.

Das in diesem Dokument beschriebene Produkt kann durch ein oder mehrere US-amerikanische Patente, ausländische Patente oder anhängige Patentanmeldungen geschützt sein.

ERLÄUTERUNG ZU "RESTRICTED RIGHTS": Nutzung, Vervielfältigung oder Offenlegung durch die US-Regierung unterliegt den Einschränkungen gemäß Unterabschnitt (b)(3) der Klausel "Rights in Technical Data – Noncommercial Items" in DFARS 252.227-7013 (Februar 2014) und FAR 52.227-19 (Dezember 2007).

Die hierin enthaltenen Daten beziehen sich auf ein kommerzielles Produkt und/oder einen kommerziellen Service (wie in FAR 2.101 definiert) und sind Eigentum von NetApp, Inc. Alle technischen Daten und die Computersoftware von NetApp, die unter diesem Vertrag bereitgestellt werden, sind gewerblicher Natur und wurden ausschließlich unter Verwendung privater Mittel entwickelt. Die US-Regierung besitzt eine nicht ausschließliche, nicht übertragbare, nicht unterlizenzierbare, weltweite, limitierte unwiderrufliche Lizenz zur Nutzung der Daten nur in Verbindung mit und zur Unterstützung des Vertrags der US-Regierung, unter dem die Daten bereitgestellt wurden. Sofern in den vorliegenden Bedingungen nicht anders angegeben, dürfen die Daten ohne vorherige schriftliche Genehmigung von NetApp, Inc. nicht verwendet, offengelegt, vervielfältigt, geändert, aufgeführt oder angezeigt werden. Die Lizenzrechte der US-Regierung für das US-Verteidigungsministerium sind auf die in DFARS-Klausel 252.227-7015(b) (Februar 2014) genannten Rechte beschränkt.

#### **Markeninformationen**

NETAPP, das NETAPP Logo und die unter [http://www.netapp.com/TM](http://www.netapp.com/TM\) aufgeführten Marken sind Marken von NetApp, Inc. Andere Firmen und Produktnamen können Marken der jeweiligen Eigentümer sein.